# CSE 331 Software Design and Implementation

# Lecture 18 Java Graphics and GUIs

Leah Perlmutter / Summer 2018

### **Announcements**

- Quiz 6 due Thursday 8/2
- Homework 7 due Thursday 8/2
- Regression testing for HW7 ☺
  - MAKE SURE HW5 and HW6 TESTS PASS!!!!!
    - staff tests AND your own tests
  - Regression testing helps ensure that new changes (HW7) do not (re)introduce bugs in previous work (HW5/6)
  - You will be graded on HW5/6 tests passing in HW7
    - includes staff tests and your own implementation/spec tests

# Announcements

# Introduction

# The plan

Today: introduction to Java graphics and Swing/AWT libraries

Next Lecture: event-driven programming and user interaction

None of this is comprehensive – only an overview and guide to what you should expect to be out there

- Some standard terminology and perspective

Credits: material taken from many places; including slides and materials by Ernst, Hotan, Mercer, Notkin, Perkins, Stepp; Reges; Sun/Oracle docs & tutorial; Horstmann; Wikipedia; others, folklore,

References

Very useful start: Sun/Oracle Java tutorials

http://docs.oracle.com/javase/tutorial/uiswing/index.html

Mike Hoton's slides/sample code from CSE 331 Sp12 (lectures 23, 24 with more extensive widget examples)

- http://courses.cs.washington.edu/courses/cse331/12sp/lectures/lect23-GUI.pdf
- http://courses.cs.washington.edu/courses/cse331/12sp/lectures/lect24-Graphics.pdf
- http://courses.cs.washington.edu/courses/cse331/12sp/lectures/lect23-GUI-code.zip
- http://courses.cs.washington.edu/courses/cse331/12sp/lectures/lect24-Graphics-code.zip

Book that covers this (and much more): *Core Java* vol. I by Horstmann & Cornell

There are other decent Java books out there too

# Why study GUIs?

- Graphical user interfaces are pretty common (duh ©)
  - And it's fun!
- Example of using inheritance to organize large class libraries
- Work with a large API and learn how (not) to deal with all of it
- Many core design patterns show up: callbacks, listeners, eventdriven programs, decorators, façade

## Dos and Don'ts

- Don't try to learn the whole library: There's way too much
- Don't memorize look things up as you need them
- Do be aware of rabbit holes.
  - rabbit hole: A time-consuming tangent or detour, often from which it is difficult to extricate oneself. (Wiktionary)
- · Do explore and be creative!
- Do have fun!

# Main topics to learn

Organization of the AWT/Swing library

- Names of essential widgets/components

Graphics and drawing

- Repaint callbacks, layout managers, etc.

Handling user events

**Building GUI applications** 

- MVC, user events, updates, ...

# A very short history (1)

Java's standard libraries have supported GUIs from the beginning

Original Java GUI: AWT (Abstract Window Toolkit)

- Limited set of user interface elements (widgets)
- Mapped Java UI to host system UI widgets
- Lowest common denominator
- "Write once, debug everywhere"

# A very short history (2)

less old

Swing: Newer GUI library, introduced with Java 2 (1998)

Basic idea: underlying system provides only a blank window

- Swing draws all UI components directly
- Doesn't use underlying system widgets

Not a total replacement for AWT: Swing is implemented on top of core AWT classes and both still coexist

Use Swing, but deal with AWT when you must

# Java Swing

# GUI terminology

window: A first-class citizen of the graphical desktop

- Also called a top-level container
- Examples: frame, dialog box, applet

component: A GUI widget that resides in a window

- Called controls in many other languages
- Examples: button, text box, label

container: A component that hosts (holds) components

- Examples: frame, applet, panel, box

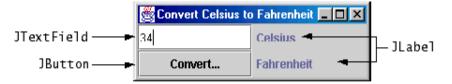

## Some components...

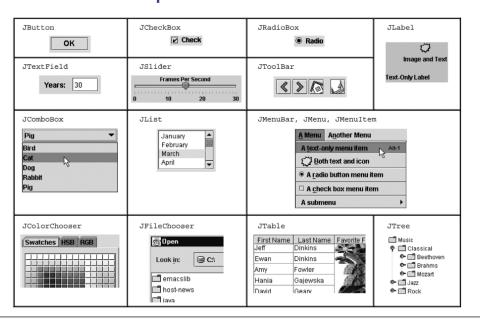

# Component and container classes

- Every GUI-related class descends from Component, which contains dozens of basic methods and fields
  - Examples: getBounds, isVisible, setForeground, ...
- "Atomic" components: labels, text fields, buttons, check boxes, icons, menu items...
- Many components are containers – things like panels (JPanel) that can hold nested subcomponents

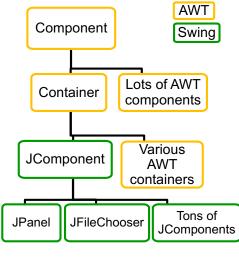

# Swing/AWT inheritance hierarchy

```
Component
                                          AWT (black)
   Container
                                          Swing (blue)
      Window
         Dialog
             JDialog
         Frame
             JFrame
      JComponent
          JButton
                          JColorChooser
                                             JFileChooser
         JComboBox
                          JLabel
                                             JList
         JMenuBar
                          JOptionPane
                                             JPanel
                          JProgressBar
                                             JScrollbar
         JPopupMenu
         JScrollPane
                          JSlider
                                             JSpinner
         JSplitPane
                          JTabbedPane
                                             JTable
         JToolbar
                          JTree
                                             JTextArea
         JTextField
                          . . .
```

# Component properties

Zillions. Each has a get (or is) accessor and a set modifier. Examples: getColor, setFont, isVisible, ...

| name                                        | type      | description                                                              |
|---------------------------------------------|-----------|--------------------------------------------------------------------------|
| background                                  | Color     | background color behind component                                        |
| border                                      | Border    | border line around component                                             |
| enabled                                     | boolean   | whether it can be interacted with                                        |
| focusable                                   | boolean   | whether key text can be typed on it                                      |
| font                                        | Font      | font used for text in component                                          |
| foreground                                  | Color     | foreground color of component                                            |
| height, width                               | int       | component's current size in pixels                                       |
| visible                                     | boolean   | whether component can be seen                                            |
| tooltip text                                | String    | text shown when hovering mouse                                           |
| size, minimum / maximum<br>/ preferred size | Dimension | various sizes, size limits, or desired sizes that the component may take |

# Types of containers

- Top-level containers: JFrame, JDialog, ...
  - Often correspond to OS windows
  - Usually a "host" for other components
  - Live at top of UI hierarchy, not nested in anything else
- · Mid-level containers: panels, scroll panes, tool bars
  - Sometimes contain other containers, sometimes not
  - JPanel is a general-purpose component for drawing or hosting other UI elements (buttons, etc.)
- · Specialized containers: menus, list boxes, ...
- Technically, all JComponents are containers

# JFrame — top-level window

- · Graphical window on the screen
- Typically holds (hosts) other components
- · Common methods:
  - JFrame (String title): constructor, title optional
  - setDefaultCloseOperation(int what)
    - What to do on window close
    - JFrame.EXIT ON CLOSE terminates application
  - setSize(int width, int height): set size
  - add (Component c): add component to window
  - setVisible (boolean b): make window visible or not

# Example

SimpleFrameMain.java

## **JPanel** – a general-purpose container

- Commonly used as a place for graphics, or to hold a collection of button, labels, etc.
- Needs to be added to a window or other container: frame.add(new JPanel(...))
- JPanels can be nested to any depth
- Many methods/fields in common with JFrame (since both inherit from Component)
  - Advice: can't find a method/field? Check the superclasses

A particularly useful method:

- setPreferredSize(Dimension d)

# Containers and layout

- What if we add several components to a container?
  - How are they positioned relative to each other?
- Answer: each container has a layout manger

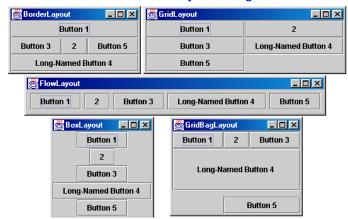

# Layout managers

#### Kinds:

- FlowLayout (left to right [changeable], top to bottom)
  - Default for JPanel
  - Each row centered horizontally [changeable]
- BorderLayout ("center", "north", "south", "east", "west")
  - Default for JFrame
  - No more than one component in each of 5 regions
  - (Of course, component can itself be a container)
- GridLayout (regular 2-D grid)
- Others... (some are incredibly complex)

FlowLayout and BorderLayout should be good enough for now...

# pack()

Once all the components are added to their containers, do this to make the window visible, e.g.

```
frame.pack();
frame.setVisible(true);
```

pack () figures out the sizes of all components and calls the container's layout manager to set locations in the container

- (recursively as needed)

If your window doesn't look right, you may have forgotten pack ()

# Example

SimpleLayoutMain.java

# Graphics and Drawing in Swing

# Graphics and drawing

So far so good – and very boring...

What if we want to actually draw something?

- A map, an image, a path, ...?

Answer: Override method paintComponent

- Components like JLabel provide a suitable paintComponent that (in JLabel's case) draws the label text
- Other components like JPanel typically inherit an empty paintComponent and can override it to draw things

Note: As we'll see, we override paintComponent but we don't call it

# Graphics and drawing

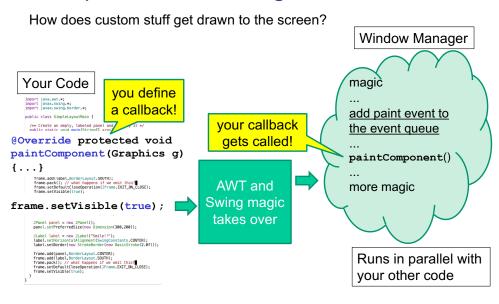

# Example

SimplePaintMain.java

# **Graphics methods**

Many methods to draw various lines, shapes, etc., ...

Can also draw images (pictures, etc.):

- In the program (not in paintComponent):
  - Use AWT's "Toolkit" to load an image:

– Then in paintComponent:

g.drawImage(pic, ...);

## Graphics VS Graphics2D

Class **Graphics** was part of the original Java AWT Has a procedural interface:

```
g.drawRect(...), g.fillOval(...), ...
```

Swing introduced Graphics2D

 Added an object interface – create instances of Shape like Line2D, Rectangle2D, etc., and add these to the Graphics2D object

Actual parameter to paintComponent is always a Graphics2D

- Can always cast this parameter from Graphics to Graphics2D
- Graphics2D supports both sets of graphics methods
- Use whichever you like for CSE 331

# Graphics and drawing

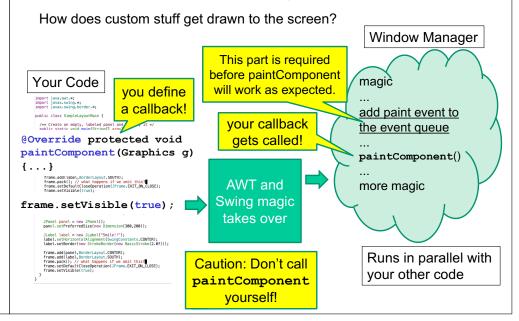

# Graphics and drawing

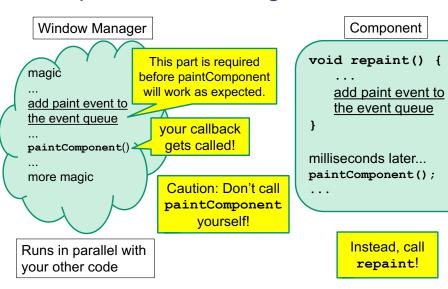

# So who calls paintComponent? And when??

- Answer: the window manager calls paintComponent whenever it wants!!! (a callback!)
  - When the window is first made visible, and whenever after that some or all of it needs to be *repainted*
- Corollary: paintComponent must always be ready to repaint regardless of what else is going on
  - You have no control over when or how often
  - You must store enough information to repaint on demand
- If "you" want to redraw a window, call repaint()
  - Tells the window manager to schedule repainting
  - Window manager will call paintComponent when it decides to redraw (soon, but maybe not right away)

window manager (UI)

– DO NOT call paintComponent directly!

# Example

Face.java
FaceMain.java

# How repainting happens

program

# paintComponent(g) Asynchronous

Callback

It's worse than it looks!

Your program and the window manager are running *concurrently*:

- Program thread
- User Interface thread

Do not attempt to mess around – follow the rules and nobody gets hurt!

# Crucial rules for painting

- Always override paintComponent (g) if you want to draw on a component
- Always call super.paintComponent(g) first
- NEVER, EVER, EVER call paintComponent yourself
- Always paint the entire picture, from scratch
- Use paintComponent's Graphics parameter to do all the drawing. ONLY use it for that. Don't copy it, try to replace it, or mess with it. It is quick to anger.
- DON'T create new Graphics or Graphics2D objects

Fine print: Once you are a certified™ wizard, you may find reasons to do things differently, but that requires deeper understanding of the GUI library's structure and specification

### What's next

Major topic for next lecture is how to handle user interactions

 We already know the core idea: it's a big-time use of the observer pattern

Beyond that you're on your own to explore all the wonderful widgets in Swing/AWT.

- Have fun!!
- (But beware of time sinks)

# Announcements

## **Announcements**

- Quiz 6 due Thursday 8/2
- Homework 7 due Thursday 8/2
- Regression testing for HW7 ©
  - MAKE SURE HW5 and HW6 TESTS PASS!!!!!
    - staff tests AND your own tests
  - Regression testing helps ensure that new changes (HW7) do not (re)introduce bugs in previous work (HW5/6)
  - You will be graded on HW5/6 tests passing in HW7
    - includes staff tests and your own implementation/spec tests